**Programmversion 9.x**

*Auftrag / Fakturierung*

**Akonto Zahlung**

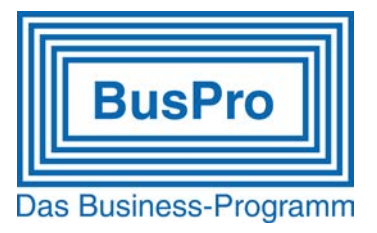

### **Instruktionen für die Verbuchung von Akonto-Zahlungen und Endabrechnung bei Abrechnung nach vereinbartem Entgelt**

Grundsatz: bei «vereinbart» müssen alle Beträge bei Rechnungsstellung versteuert werden. Die nachfolgenden Beispiele beziehen sich auf die Original-Musterfirma, welche automatisch bei der Programminstallation angelegt wird.

#### **Vorbereitungen**

#### **Steuercode für Akonto-Zahlungen definieren**

- Die «Ertragskontonummer» ist 2010
- MWST-Tabelle
- Neuer MWST-Code erfassen
- Programmteil8.1.4 \*Installation ¦ Firmendaten ¦ MWST-Codes\*

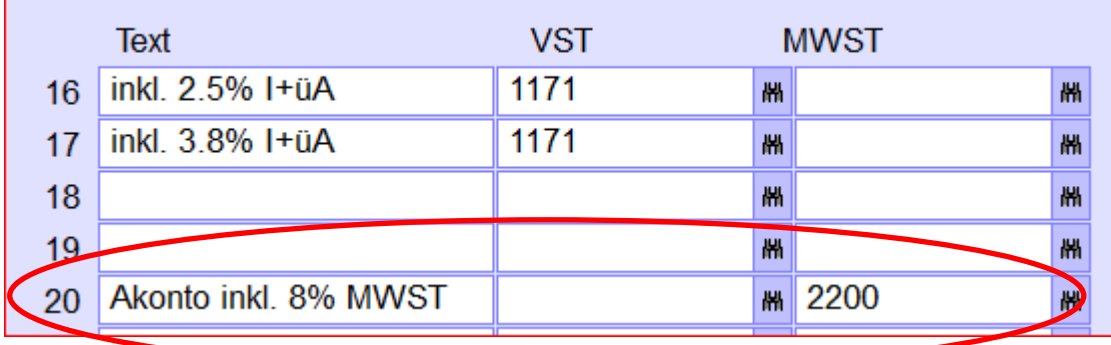

#### **Konto erfassen**

• Programmteil 2.1 \*Finanzbuchhaltung ¦ Konto erfassen»

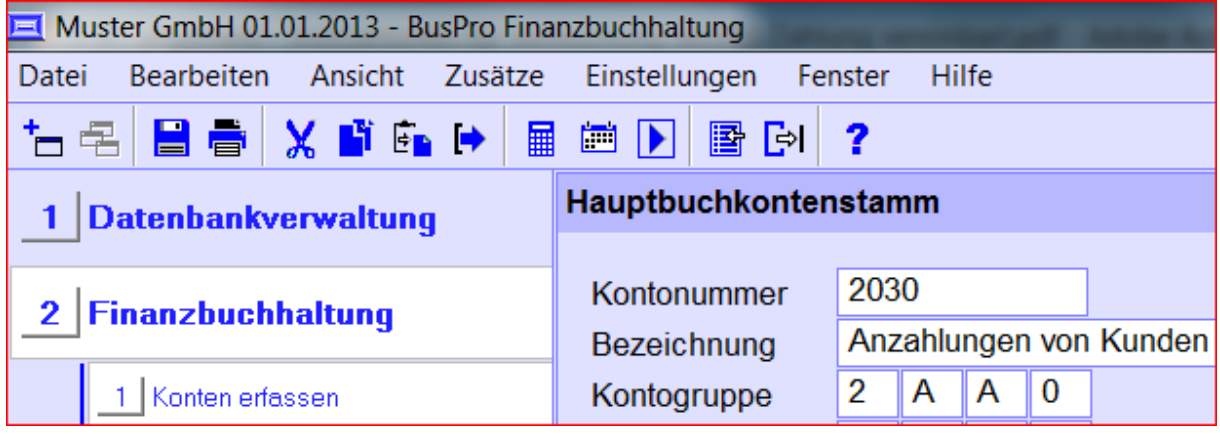

**Programmversion 9.x**

*Auftrag / Fakturierung*

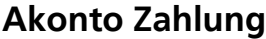

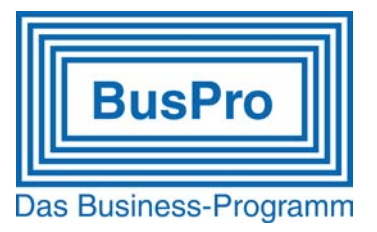

#### **Artikel erfassen**

- Programmteil 1.2 \*Datenbankverwaltung ¦ Datei bearbeiten ¦ -ITEM\*
- oder Programmteil 5.6 \*Einkauf / Lagerverwaltung ¦ Lagerdaten erfassen\*

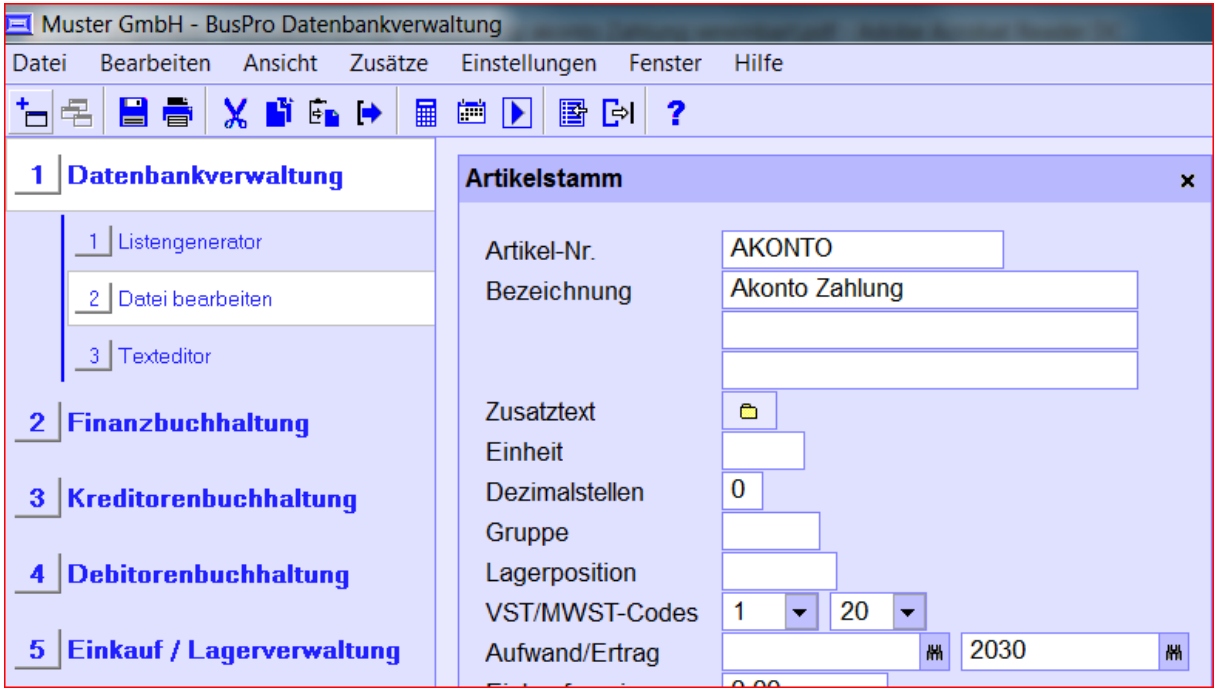

**Programmversion 9.x**

*Auftrag / Fakturierung*

**Akonto Zahlung**

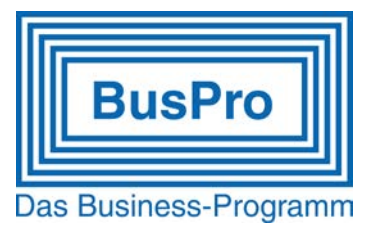

#### **Vorgehen**

- Stellen Sie eine Akonto-Rechnung aus.
- Verwenden Sie dazu den Akonto-Artikel als Auftragsposition
- Es werden die Felder «Gesamt», «Steuercode» und «Konto» verwendet

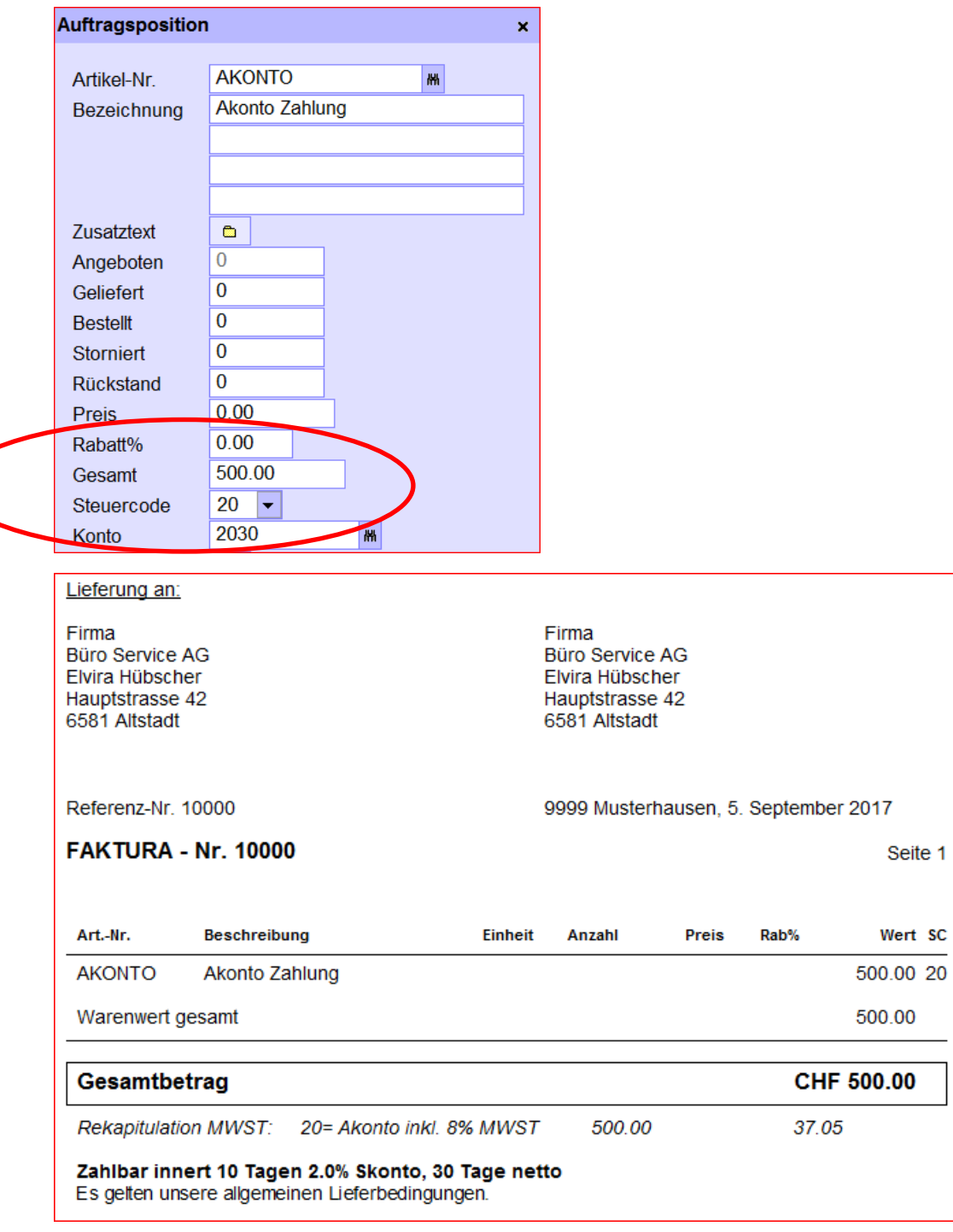

**Programmversion 9.x**

*Auftrag / Fakturierung*

**Akonto Zahlung**

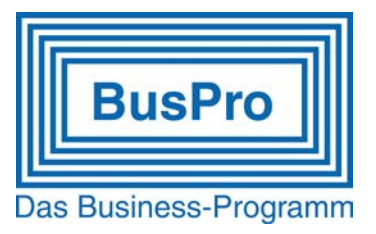

- Drucken Sie die Rechnung und verbuchen sie an die Debitorenbuchhaltung.
- Der Zahlungseingang wird wie üblich in der Debitorenbuchhaltung gebucht.

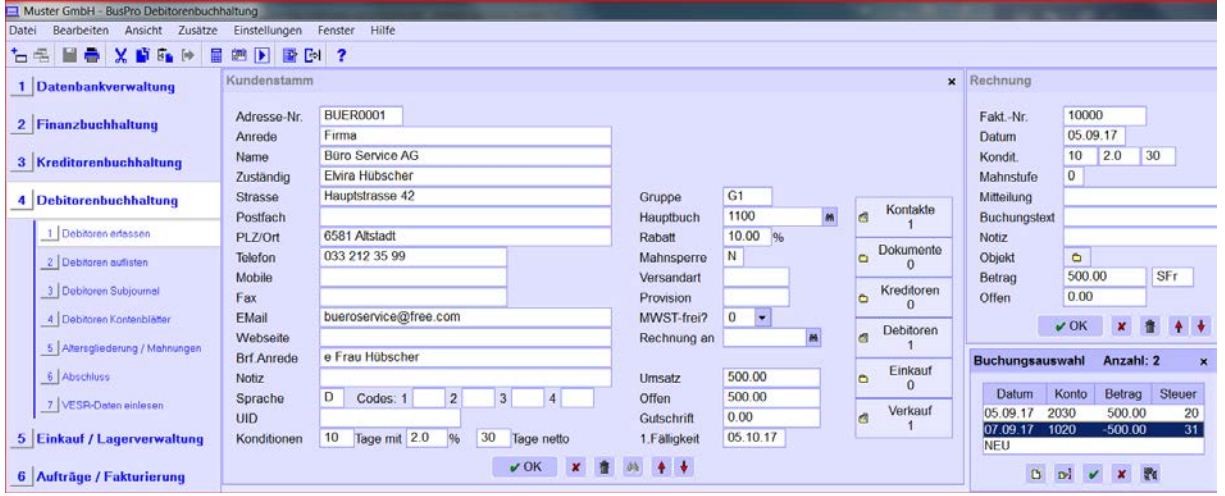

• Die Bilanz weist den Betrag als Kunden-Guthaben aus.

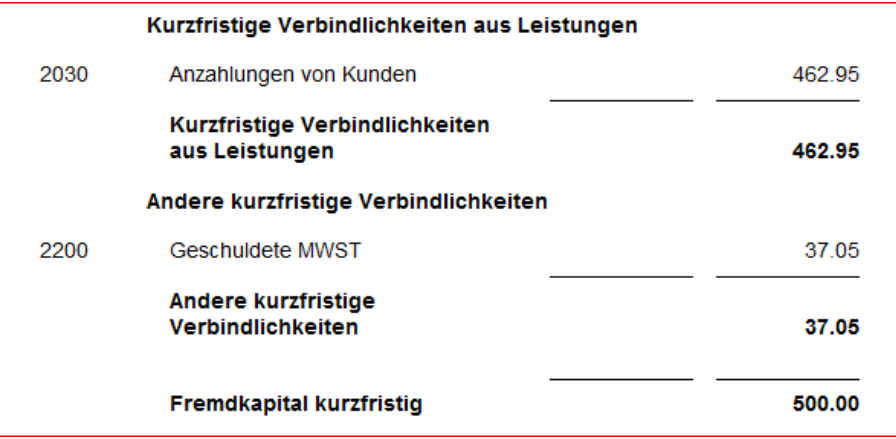

• Im MWST-Journal wird die Rechnung ebenfalls aufgeführt.

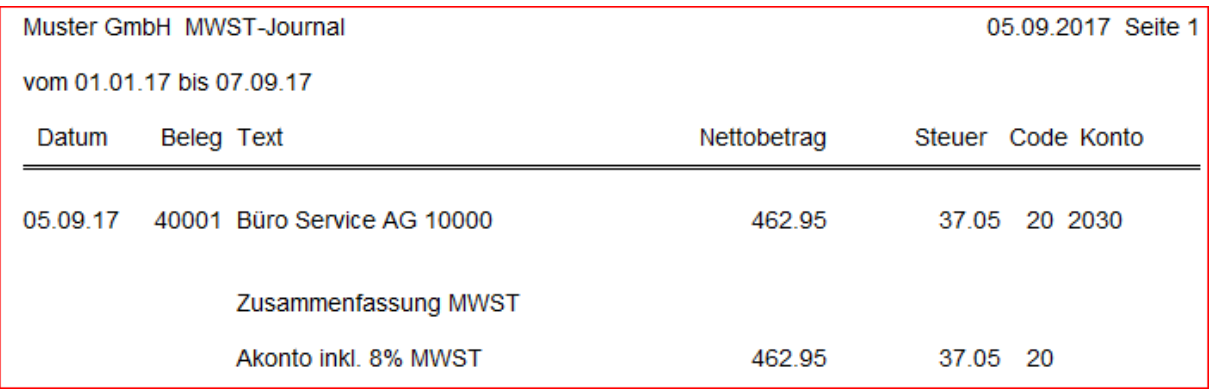

**Programmversion 9.x**

*Auftrag / Fakturierung*

**Akonto Zahlung**

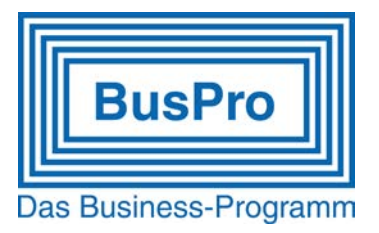

#### Erstellen der Endabrechnung an den Kunden

- Die Endabrechnung enthält alle zu verrechnenden Artikel wie in einer «normalen» Rechnung.
- Als letzte Auftragsposition werden alle bereits bezahlten Kundenzahlungen mit dem Artikel «Akonto» als Gutschrift abgezogen.

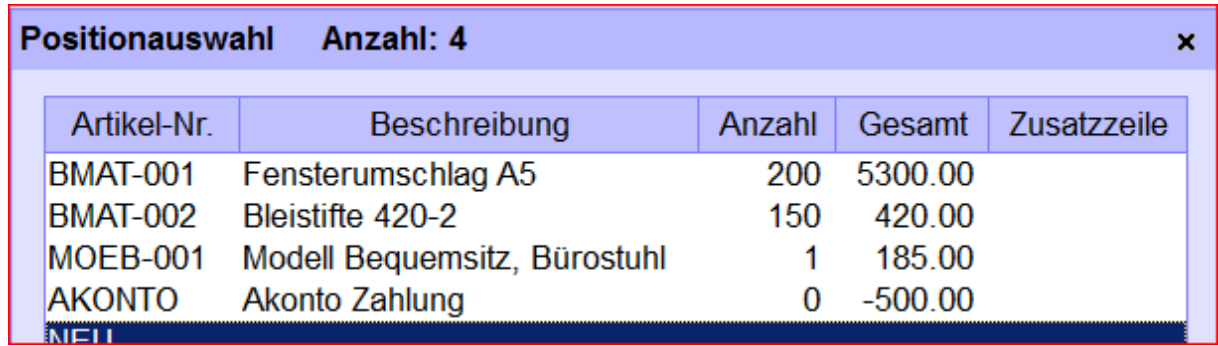

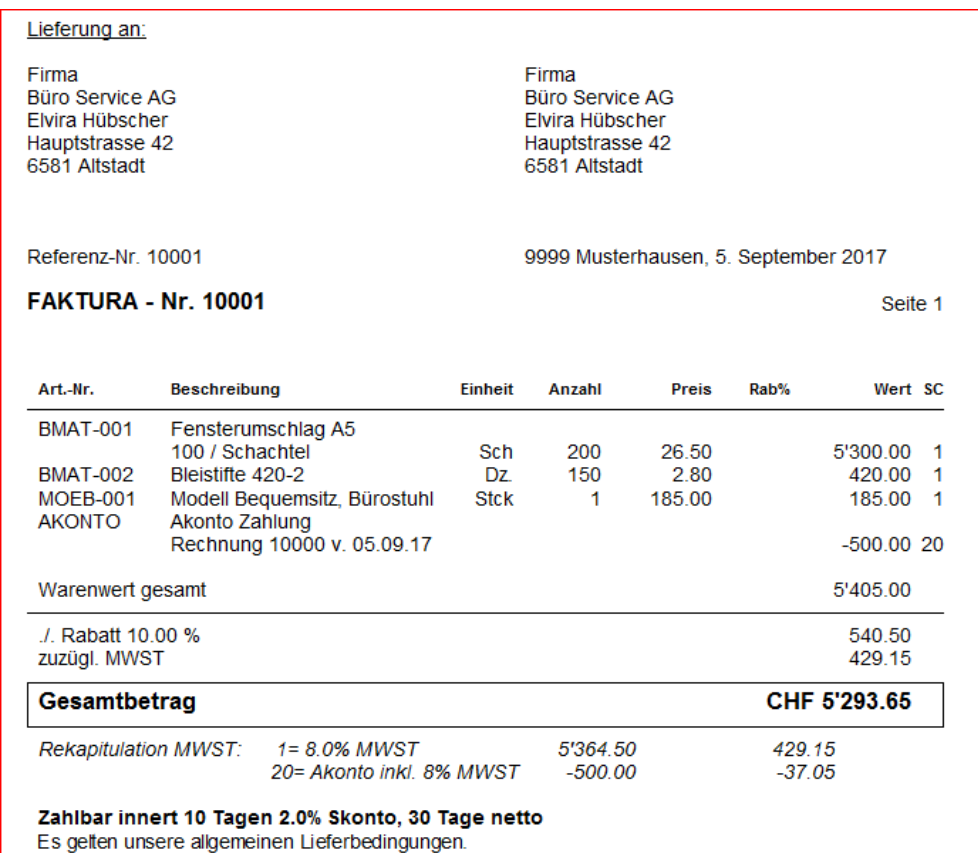

**Programmversion 9.x**

*Auftrag / Fakturierung*

**Akonto Zahlung**

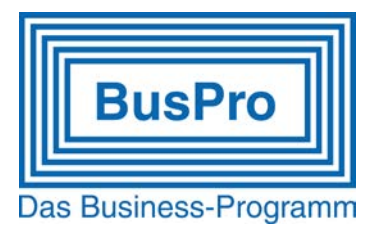

- Die Rechnung wird verbucht und in der Debitorenbuchhaltung als OP gelistet.
- In der Bilanz ist der Posten «Anzahlungen Kunden» nicht mehr vorhanden.
- Auf dem MWST-Journal ist die Vorauszahlung aufgelöst und die effektiven Umsatz- und Steuerbeträge der Endabrechnung werden ausgewiesen.

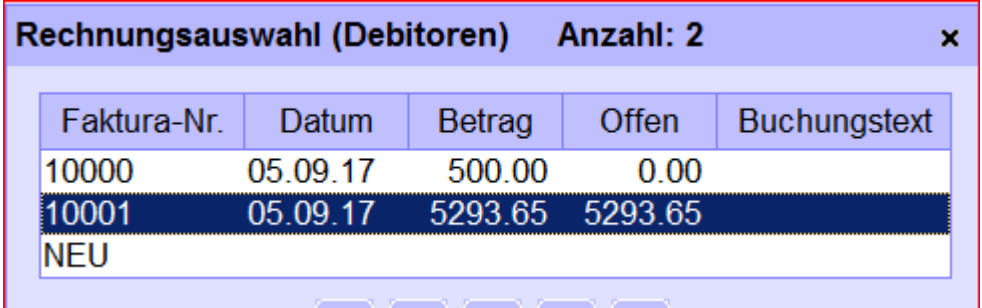

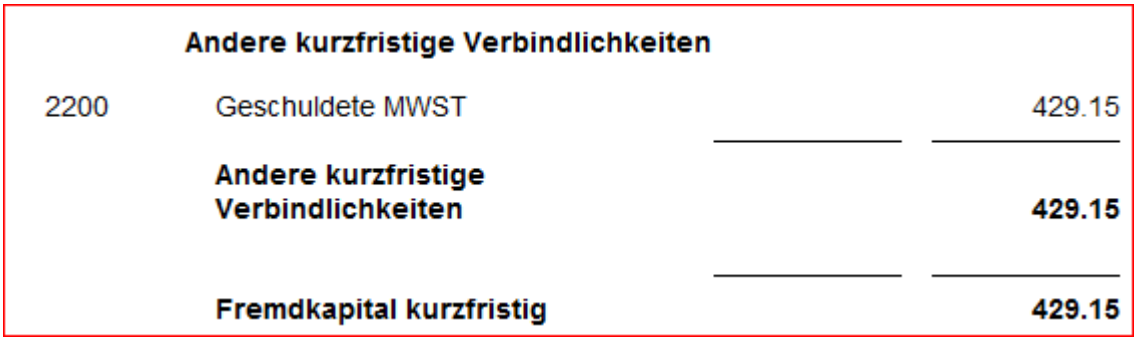

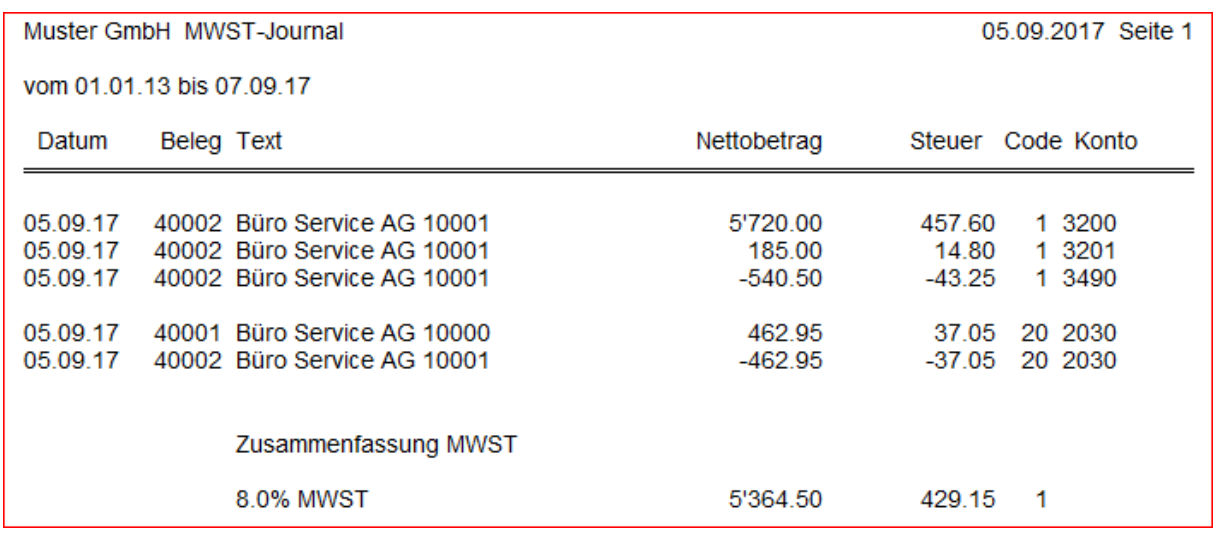